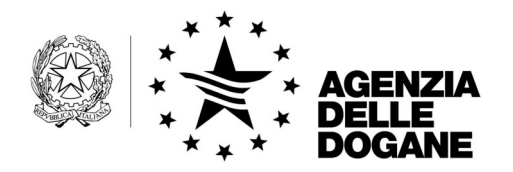

*Protocollo:* 10717

*Rif.: Circ. n° 333/D del 27/12/1995; Circ. n° 230/D del 13/12/2000; Circ. n° 69/D del 3/12/2003* 

*Allegati:* 1

#### Circolare n° 63/D

Roma, 3 novembre 2004

Alle Direzioni Regionali delle Dogane

Alle Direzioni delle Circoscrizioni doganali

Agli Uffici delle Dogane

Ai Laboratori Chimici

Alle Dogane

Agli Uffici Tecnici di Finanza

LORO SEDI

e, per conoscenza:

All'Ufficio Amministrazione e Finanza

All'Ufficio Antifrode

All'Ufficio Audit Interno

All'Ufficio Pianificazione Strategica

All'Ufficio Relazioni Internazionali

All'Ufficio Comunicazione e Relazioni esterne

All'Area Personale e Organizzazione

All'Area Affari Giuridici e Contenzioso

All'Area Gestione Tributi e Rapporti con gli **Utenti** 

All'Area Verifiche e Controlli Tributi Doganali, Accise – Laboratori Chimici.

Al Servizio Autonomo Interventi Settore Agricolo SEDE

Al Dipartimento per le Politiche Fiscali V.le Europa, 242 ROMA

All'Agenzia delle Entrate Direzione Centrale normativa e contenzioso Viale Europa, 242 ROMA

Al Comando Generale della Guardia di Finanza - III Reparto Operazioni Viale XXI Aprile, 51 ROMA

UFFICIO DI DIRETTA COLLABORAZIONE DEL DIRETTORE TECNOLOGIE PER L'INNOVAZIONE Unità Qualità e Sviluppo competenze ICT

Alla Confederazione Generale Italiana Dei Trasporti e della Lo0gistica V. Panama, 62 ROMA

Alla Federazione Nazionale delle Imprese Di Spedizioni Internazionali V. Emilio Cornalina, 19 MILANO

Al Servizio Consultivo ed Ispettivo **Tributario** Via Mario Carucci, 131 ROMA

All'Istituto Nazionale di Statistica Via Cesare Balbo, 16 ROMA

All'Unione Italiana delle Camere di Commercio, Industria, Agricoltura e Artigianato Piazza Sallustio, 21 ROMA

Alla Camera di Commercio Internazionale Via XX Settembre, 5 ROMA

Alla Confederazione Generale dell'Industria Italiana

Viale dell'Astronomia, 30 ROMA

Alla Confederazione Generale Italiana del Commercio e del Turismo Piazza G. Gioacchino Belli, 2 ROMA

Alla Confederazione Generale dell'Agricoltura Italiana Corso Vittorio Emanuele II, 101 ROMA

Alla Confederazione Generale Italiana dell'Artigianato Via S. Giovanni in Laterano, 152 ROMA

All'Associazione Nazionale Centri di Assistenza doganale - Ufficio di Presidenza Via Traversa, 3 LIVORNO

Al Consiglio Nazionale degli Spedizionieri Doganali Via XX Settembre 3 ROMA

Alla Federazione Nazionale Spedizionieri Doganali - ANASPED Via Postumia, 3 ROMA

#### **OGGETTO: Servizio Telematico Doganale. Presentazione delle istanze di adesione via Internet - Modalità di richiesta di modifiche alle autorizzazioni già rilasciate.**

## **1. Presentazione delle istanze di adesione al Servizio Telematico Doganale**

In relazione al sempre crescente numero di soggetti che richiedono l'adesione al Servizio Telematico Doganale sono state realizzate nuove procedure e nuovi processi organizzativi al fine di semplificare e accelerare il rilascio delle relative autorizzazioni.

Con la presente Circolare si forniscono istruzioni al riguardo.

A decorrere dal 3 novembre 2004 i soggetti che, volendo aderire al servizio in oggetto, intendono richiedere l'autorizzazione all'utilizzo del Sistema Telematico Doganale, devono compilare l'istanza di adesione mediante l'applicazione disponibile sul sito Internet dell'Agenzia delle Dogane ([www.agenziadogane.gov.it\)](http://www.agenziadogane.gov.it/), nell'area "Servizio Telematico Doganale - Istanza di adesione".

Per la compilazione dell'istanza bisogna tener presente che:

- tutte le informazioni richieste per ogni singola sezione compilata del formulario sono obbligatorie, eccetto il numero di fax che è obbligatorio solo per i soggetti che chiedono la trasmissione telematica delle dichiarazioni in materia di accise;
- l'invio dell'istanza è inibito in assenza di consenso al trattamento dei dati personali ex Legge 675/1996, come da apposita informativa e connessa casella di approvazione;
- per soggetto richiedente si intende la persona fisica o la società che intende avvalersi dell'autorizzazione in qualità di presentatore delle varie tipologie di dichiarazioni e documenti previsti dal servizio;
- per soggetto autorizzato si intende la persona fisica o la società che è già in possesso dell'autorizzazione all'utilizzo del Servizio Telematico Doganale;
- per sottoscrittore si intende una persona fisica cui attribuire una firma digitale con cui sottoscrivere i documenti presentati dal soggetto richiedente;
- per ulteriori postazioni di collegamento si intendono le postazioni in aggiunta alla postazione della sede principale dalle quali si intende effettuare un distinto collegamento telematico.

• per fornitore di servizi si intende un terzo soggetto cui il soggetto richiedente affida la trasmissione dei documenti telematici non avvalendosi della trasmissione diretta.

Ultimata la compilazione, prima di effettuare l'inoltro elettronico dell'istanza e utilizzando le funzioni all'uopo predisposte, il soggetto richiedente deve procedere:

- alla stampa dell'istanza di adesione;
- alla stampa della scheda informativa;
- alla stampa del proprio codice di accesso;
- alla stampa degli eventuali codici di accesso relativi a soggetti terzi, qualora indicati nell'istanza in qualità di sottoscrittori o di ulteriori postazioni di collegamento;
- alla consegna agli eventuali sottoscrittori dei corrispondenti codici di accesso.

### **2. Termini e modalità per il ritiro e l'attivazione delle autorizzazioni**

Il ritiro di tutte le autorizzazioni richieste, comprese quelle inerenti gli eventuali sottoscrittori e le eventuali ulteriori postazioni di collegamento, deve avvenire entro il termine perentorio di 30 giorni dall'inoltro elettronico dell'istanza, pena il decadimento dell'istanza stessa.

*Qualora il soggetto da autorizzare sia una società, la persona legittimata al ritiro dell'autorizzazione è il rappresentante legale pro tempore, così come risulta dagli archivi dell'Anagrafe Tributaria, con esclusione di chiunque altro, ancorché investito di idonei poteri dagli organi societari*.

Ciascun soggetto da autorizzare (il richiedente ovvero il legale rappresentante pro tempore, gli eventuali sottoscrittori o l'eventuale fornitore di servizi), può delegare al ritiro dell'autorizzazione altra persona, purché esibisca:

• delega in carta semplice, sottoscritta dal soggetto richiedente ed espressamente volta al ritiro delle autorizzazioni in oggetto unitamente ad un valido documento di identità in originale del delegante,

oppure

• apposita procura notarile da consegnare in originale.

Il ritiro delle autorizzazioni avviene presso uno degli Uffici dell'Agenzia delle Dogane abilitati, il cui elenco è disponibile nell'area "Servizio Telematico Doganale - Istanza di adesione".

Per il ritiro delle autorizzazioni il soggetto richiedente, o un suo delegato, deve esibire:

- la stampa dell'istanza di adesione e della scheda informativa debitamente sottoscritte in originale dal richiedente
- un valido documento di identità; i doganalisti devono esibire idonea patente rilasciata dalla competente Direzione Regionale dell'Agenzia.

Il ritiro delle autorizzazioni del sottoscrittore deve avvenire solo dopo l'avvenuto rilascio delle autorizzazioni relative al richiedente. A tal fine il sottoscrittore, o un suo delegato, deve esibire un valido documento di identità.

Il personale dell'Agenzia delle Dogane abilitato al rilascio delle autorizzazioni:

- verifica la completezza e la correttezza della documentazione presentata;
- visualizza i dati relativi al soggetto da autorizzare tramite l'apposita funzione;
- verifica la corrispondenza dei dati visualizzati con la documentazione presentata, astenendosi dal rilascio dell'autorizzazione ed annullando l'operazione in caso di incongruenze;
- procede, tramite l'apposita funzione, alla stampa dell'autorizzazione in duplice copia;
- firma ciascuna copia nello spazio in calce alla dicitura "p. IL DIRETTORE DELL'UNITA' QUALITA' E SVILUPPO COMPETENZE ICT – DR. ROBERTO TUGNOLI");
- consegna una copia al soggetto da autorizzare, o al suo delegato, e ne conserva una firmata da tale soggetto per ricevuta;
- produce fotocopia di tutti i documenti di identità esibiti e li unisce alla copia dell'autorizzazione per l'ufficio, all'eventuale delega e all'ulteriore documentazione presentata;
- conserva tutta la documentazione agli atti dell'ufficio.

L'applicazione consente al personale abilitato di ottenere statistiche in relazione al numero delle richieste di autorizzazioni presentate, in attesa di ritiro e quelle già ritirate, limitatamente al proprio ufficio di appartenenza.

Si richiama l'attenzione sul fatto che il "**Numero dell'autorizzazione**" riportato sul frontespizio dell'autorizzazione stessa (noto anche come "Numero di registrazione"), così come il **codice di accesso**, costituiscono una parte integrante dei parametri di autenticazione di ciascun soggetto, per cui **se ne raccomanda una attenta gestione e conservazione, basate su criteri di massima sicurezza e riservatezza**.

**Per attivare le autorizzazioni ritirate** occorre prelevare, secondo quanto compete a ciascun soggetto autorizzato, i parametri di collegamento, le credenziali per la firma

digitale ed il software di gestione, seguendo le istruzioni contenute nel manuale operativo reperibile sul sito del Sistema Telematico Doganale alla sezione "Ti aiuto–Manuali utente".

Per rendere effettivamente operativo l'interscambio con il Sistema Telematico Doganale , i soggetti che trasmettono devono collegarsi al relativo "Ambiente di prova" e verificare il corretto invio dei documenti per i quali è stata richiesta l'autorizzazione.

Ultimata tale verifica, accedendo all'apposita funzione predisposta nello stesso "Ambiente di prova", si può attivare l'abilitazione all'invio dei documenti in "Ambiente reale".

## **3. Modalità di richiesta di modifiche alle autorizzazioni già rilasciate**

Le richieste di modifiche alle autorizzazioni già rilasciate devono essere inoltrate dai soggetti autorizzati esclusivamente per posta elettronica alla casella:

#### **[dogane.edi@agenziadogane.it](mailto:dogane.edi@agenziadogane.it)**

utilizzando il modello elettronico la cui stampa è riportata in allegato.

Tale modello, prelevabile dal sito internet dell'Agenzia ([www.agenziadogane.gov.it\)](http://www.agenziadogane.gov.it/) nell'area dedicata al Servizio Telematico Doganale, è articolato in più quadri che, a seconda delle variazioni richieste, consentono:

- la cancellazione del codice fiscale del soggetto ;
- l'inserimento o la cancellazione di una o più tipologie di documenti da presentare per via telematica;
- la modifica della qualità del soggetto richiedente;
- l'inserimento, la modifica o la cancellazione di una o più postazioni di collegamento;
- l'inserimento, la modifica o la cancellazione di uno o più sottoscrittori;
- il passaggio alla trasmissione diretta, con la conseguente cancellazione del collegamento al fornitore di servizi precedentemente indicato;
- il passaggio alla trasmissione tramite fornitore di servizi, con la conseguente cancellazione della trasmissione diretta da parte del soggetto richiedente;
- la sostituzione del fornitore di servizi;
- il cambiamento delle modalità di connessione al sistema;

Mediante l'apposita funzione "Modifica i tuoi dati" disponibile sul sito del Servizio Telematico Doganale – Ambiente reale, ogni soggetto autorizzato può comunque apportare autonomamente variazioni a:

- indirizzo, C.A.P., città e provincia (sigla) della sede principale;
- numero di telefono, numero di fax, indirizzo e-mail.

Si richiama l'attenzione sulla circostanza che la richiesta di **cancellazione del codice fiscale** fa sì che il sistema, nei confronti del richiedente, determini automaticamente la revoca di ogni autorizzazione all'utilizzo del Sistema Telematico Doganale, comprese:

- la revoca dell'eventuale certificato di firma digitale;
- la revoca delle autorizzazioni degli eventuali sottoscrittori;
- la revoca di tutti i parametri di connessione al Sistema Telematico Doganale
- la cancellazione di tutte le postazioni di collegamento.

Se le modifiche richieste comportano il rilascio di autorizzazioni associate a nuovi parametri di connessione o a nuove credenziali per la firma digitale, anche verso terzi soggetti, l'unità "Qualità e sviluppo competenze ICT" comunicherà al richiedente l'avvenuta predisposizione degli aggiornamenti, invitando quest'ultimo a renderli operativi tramite la funzione "Attiva modifiche", al fine di predisporre:

- la stampa della scheda informativa aggiornata;
- la stampa del proprio codice di accesso;
- la stampa degli eventuali codici di accesso relativi a soggetti terzi, qualora indicati nella richiesta di modifiche in qualità di sottoscrittori o di ulteriori postazioni di collegamento;
- la consegna agli eventuali sottoscrittori dei corrispondenti codici di accesso.

Entro i 30 giorni successivi all'esecuzione della funzione "Attiva modifiche", pena il decadimento automatico delle modifiche richieste, i soggetti richiedenti devono provvedere al ritiro e all'attivazione delle autorizzazioni secondo quanto indicato al precedente punto "**2. Termini e modalità per il ritiro e l'attivazione delle autorizzazioni "** della presente circolare.

Gli utenti autorizzati privi delle credenziali per la generazione della firma digitale, possono richiederle direttamente utilizzando la funzione "Attiva credenziali per la firma" sul sito [www.agenziadogane.gov.it,](http://www.agenziadogane.gov.it/)" nell'area dedicata al Servizio Telematico Doganale -Istanza di adesione - Chiavi e password, senza inoltrare richieste di modifica.

Informazioni tecniche e di supporto sono disponibili on-line sul sito internet dell'Agenzia delle Dogane [www.agenziadogane.gov.it](http://www.agenziadogane.gov.it/) nella sezione relativa al Servizio Telematico Doganale.

o o o

Per quanto non espressamente qui indicato, restano valide le disposizioni contenute nelle Circolari n° 333/D del 27/12/1995, n° 230/D del 13/12/2000 e n° 69/D del 3/12/2003.

> *Il Direttore dell'Ufficio* Teresa Alvaro

# ALLEGATO alla circolare n. 63/D del 3 novembre 2004

**[Modulo per la richiesta di modifiche alle autorizzazioni](http://www.agenziadogane.gov.it/italiano/dcagp/scheda_variazioni.zip)** 

**già rilasciate.**